## ESZR - EÁNY riportok

→ ERDŐGAZDÁLKODÁS/ERDŐÁLLOMÁNY NYILVÁNTARTÁS/EÁNY RIPORTOK

## **Bevezetés**

A riport az ESZR definíciója szerint letölthető Excel fájlt jelent, vannak egyszerűbb a menüpontok helyi menüjéből elérhető kimutatások, illetve a rendszer főbb egységeihez tartozó, riport menüpontokban található előre meghatározott, összetettebb funkcionalitással bíró, de akár a felületről paraméterezhető riportok is.

A következőkben az erdőállomány nyilvántartáshoz tartozó riportokat nézzük meg és azok elérésén keresztül ismertetjük a riport menüpontok használatát is.

## **Riportok menüpontja**

Egy ilyen menüpont minden esetben a kapcsolódó riportok listáját jelenti, melyek között találhatunk közös, térkép és saját riportokat is. A közös és térkép riportok az alapértelmezett az ESZR alapértelmezett riportjai, míg saját riportok alatt a rendszer üzemeltetője (erdőgazdaság) által készített riportok találhatóak.

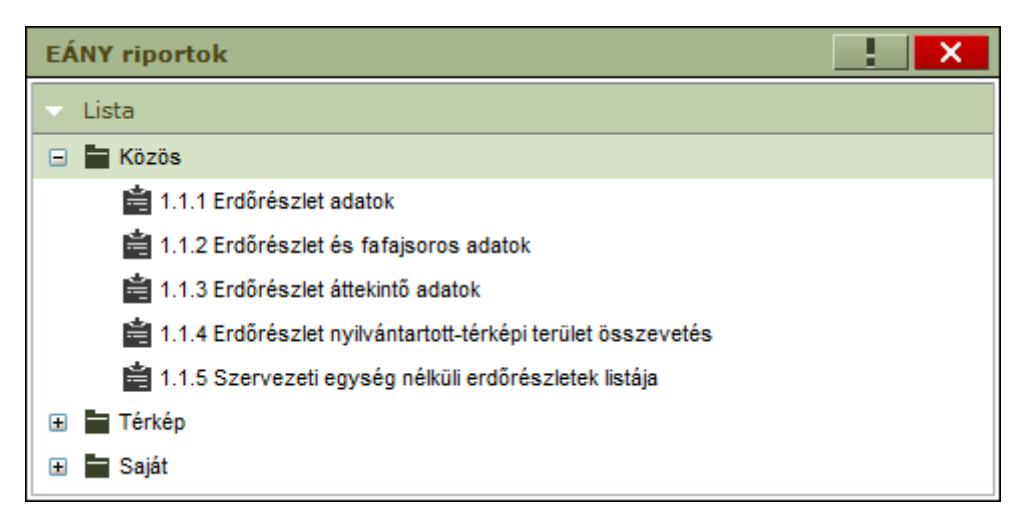

A listából egy riportot kiválasztva a riport oldalára jutunk, ahol megtaláljuk a riporthoz kapcsolódó információkat, többek között a **leírását**, illetve elvégezhetjük a lekérendő adatokra vonatkozó beállításokat. Ez utóbbi az adattartomány specifikálását, az adathalmaz szűrését jelenti. *Szervezeti struktúra* alatt szervezeti egységet választhatunk, a Szűrésnél pedig az adatok forrásával (pl.: Konténer éve) és magukkal az adatokkal (pl.: Használati mód) kapcsolatban adhatunk meg, a riporttól függő szűrési feltételeket.

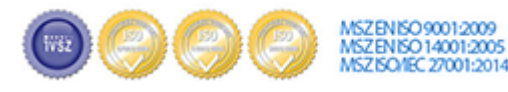

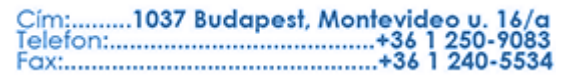

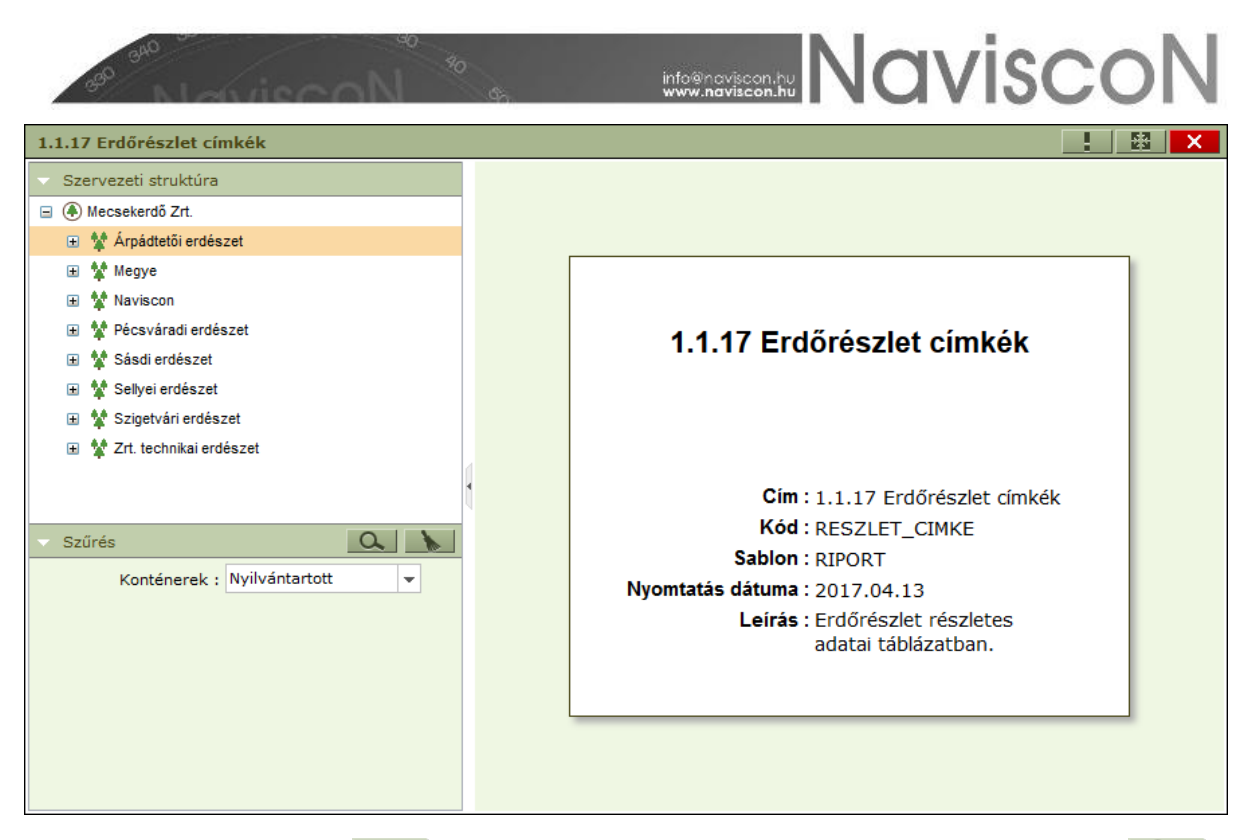

Riportot lekérni a szűrés -  $\|O_{\cdot}\|$ -, míg a megadott szűrési feltételeket törölni a Törlés -  $\| \cdot \|$ gombbal lehet. Riport lekérésénél a böngésző beállításaitól függően, a riportot menthetjük vagy megnyithatjuk.

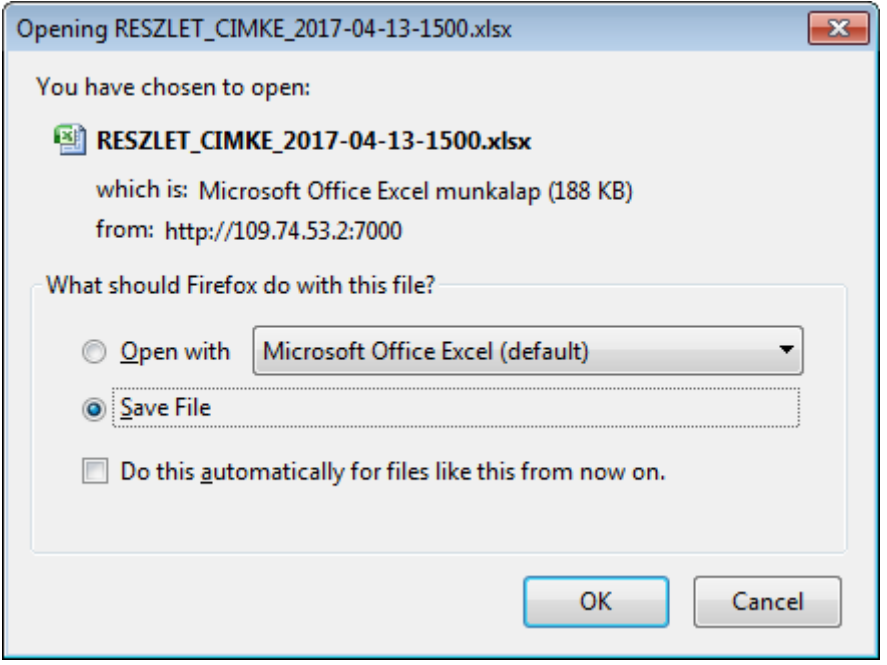

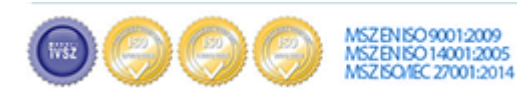

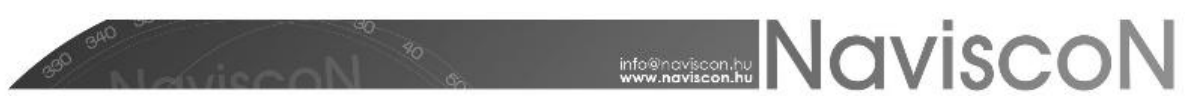

*Általános információ: A letöltött Excel file a tételes analitikus adatokat tartalmazza, de a riporthoz tartozó kimutatások a fájl megnyitásakor számítódnak ki. Ebből adódóan a fájlok megnyitásának időtartama az adatok mennyiségétől és a kimutatások számától jelentősen függ. Az Excel beállításától függően egyes esetekben nem tud megtörténni automatikusan a frissítés.* 

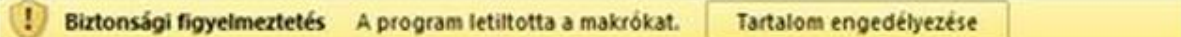

*Ekkor a felső sávban megjelenő "Szerkesztés engedélyezése" vagy "Tartalom engedélyezése" gombra (Office verziótól függően) kattintva történik meg a kiszámítás.*

## **Az erdőállomány nyilvántartás riportjai**

- 1.1.1 Erdőrészlet adatok
- 1.1.2 Erdőrészlet és fafajsoros adatok
- 1.1.3 Erdőrészlet áttekintő adatok
- 1.1.4 Erdőrészlet nyilvántartott-térképi terület összevetés
- 1.1.5 Szervezeti egység nélküli erdőrészletek listája
- 1.1.6 EÁNY tulajdonságok tematikus térkép
- 1.1.7 OEA lekérdezés időpontja
- 1.1.8 Erdőrészletek ellenőrzése AZOK-ra
- 1.1.9 Erdőrészlet 0-s tervezési egység ellenőrzés
- 1.1.10 Térképi adatok és a Nyilvántartott erdőrészletek konténer összevetése
- 1.1.11 Erdőrészletek tervei, jelentései
- 1.1.12 Erdőrészlet súlyponti koordináták
- 1.1.13 Erdősítési adatok összehasonlítása
- 1.1.14 Üzemtervi lehetőségek
- 1.1.15 Tervezési egység leíró-térképi adatok összevetése
- 1.1.17 Erdőrészlet címkék
- 1.1.18 Erdőrészlet gazdálkodói megjegyzések
- 1.1.19 Erdőrészlet történeti adatokkal
- 1.1.20 Erdőrészlet állapot ellenőrzés

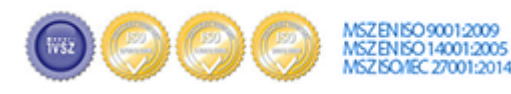